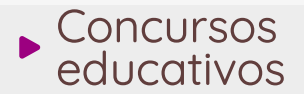

# **Historietas** interactivas Ideas para participar Arte, Diseño y Tecnología

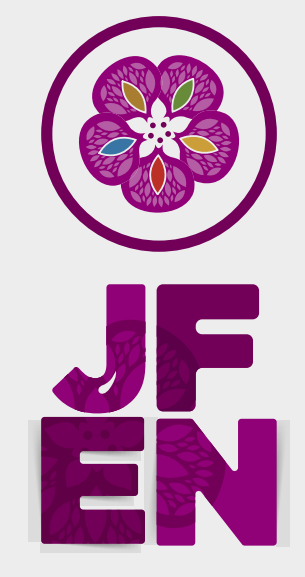

**Juegos Florales Escolares Nacionales** 

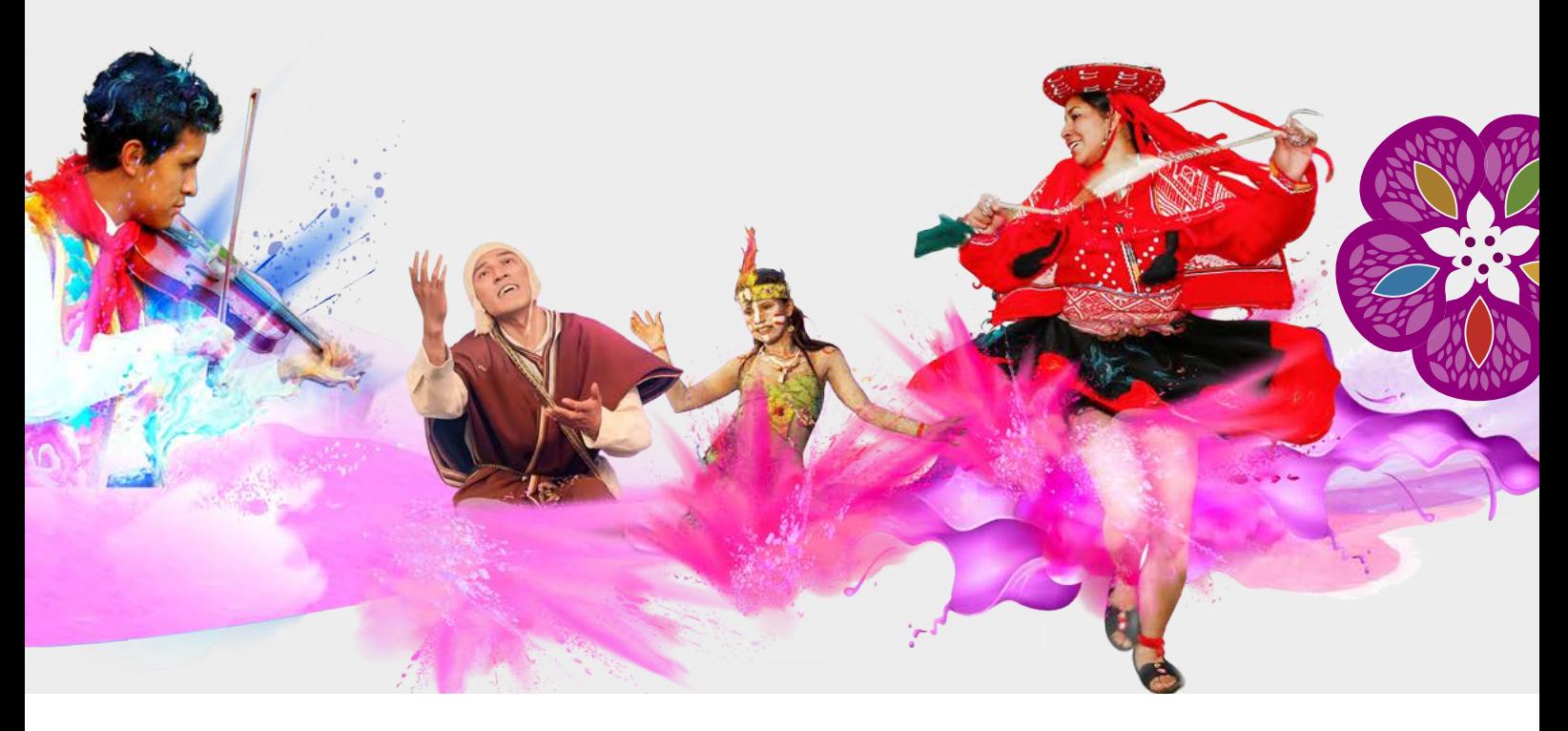

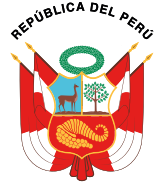

MINISTERIO DE EDUCACIÓN

1

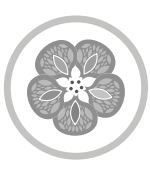

# Conocemos más acerca de historieta interactiva

#### **¿Qué es una historieta interactiva?**

Para empezar, conviene mencionar que estas son parte del género artístico historieta, el cual consiste en una serie de viñetas ilustradas, normalmente dotadas de texto de acompañamiento, que leídas en secuencia componen un relato. Una historieta es interactiva cuando el usuario interviene en el desarrollo de la historieta a través de botones, preguntas, u otros elementos o estrategias. Por su parte, una historieta es animada cuando los personajes u otros elementos, tienen movimiento o animación individual o colectiva (hablar, bailar, saltar, etc) sin necesidad de interacción externa. Por último, cabe añadir que ambas se elaboran mediante un lenguaje de programación.

#### **¿De qué situación partimos?**

Se debe considerar el eje temático de los juegos florales: "Los trabajos o proyectos a presentar por los estudiantes deberán abordar contenidos relacionados a su comunidad o región, los cuales identifiquen, presenten y potencien su riqueza cultural, tradiciones, costumbres, entre otros, a través de las habilidades creativas, innovadoras y los conocimientos aprendidos durante su proceso formativo".

#### **¿Qué recursos se debe usar?**

Se requiere usar una computadora y contar con el servicio de internet a fin de acceder a la plataforma en línea de Scratch (lenguaje de programación). Asimismo, es posible que se requiera micrófonos para grabar audios y cámaras para tomar fotos que nos pueden servir para nuestros fondos o personajes.

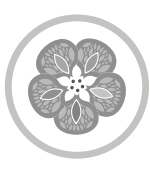

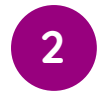

## 2 Cómo elaborar una historieta interactiva

Para elaborar una historieta interactiva te sugerimos considerar los siguientes pasos:

### **1. CREA UNA CUENTA**

Los participantes deben usar la plataforma de programación online Scratch. Para ingresar, sigue los siguientes pasos:

- **•** Si entras por primera vez, crea una cuenta personal en la plataforma de Scratch, ubicada en el siguiente enlace [https://scratch.mit.edu/join](https://scratch.mit.edu/join
)
- Después, antes de iniciar el proyecto en Scratch, presiona el icono con forma de mundo para configurar el idioma en español.
- Inicia un proyecto seleccionando la opción "crear".

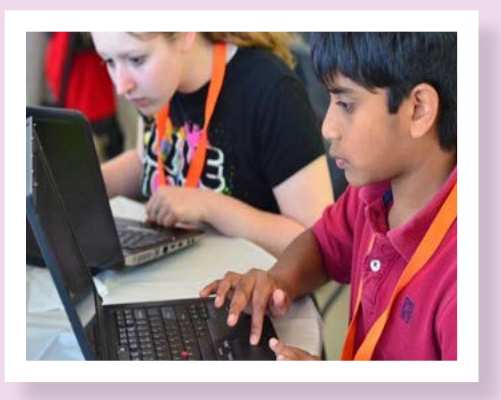

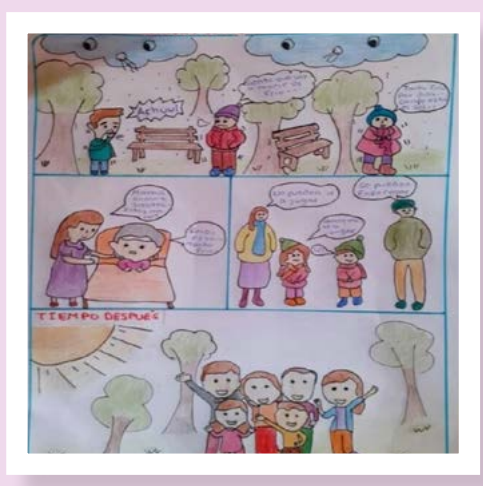

### **2. ELABORA UNA HISTORIA (como un cómic o historieta)**

Antes de empezar el proyecto, se debe elaborar una historia relacionada con el eje temático de los Juegos Florales. La temática deberá responder a una historia interesante sobre la localidad o que se dé en la localidad, que nos deje alguna enseñanza. Este requerimiento responde al contexto del Bicentenario del Perú, donde se busca fortalecer nuestros lazos, identidad y diversidad para construir el país que queremos, con el propósito de formar ciudadanías cohesionadas,

activas y comprometidas con sus comunidades y el desarrollo del país, las cuales permitan reflexionar, dialogar y dejar un legado a las futuras generaciones.

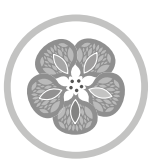

### **3. PREPARA TODOS LOS ELEMENTOS**

Debes contar con las imágenes de los fondos y personajes. Si deseas, puedes tomar fotos e insertarlas en tu historieta. Asimismo, es posible que se requiera micrófonos para grabar sonidos o diálogos.

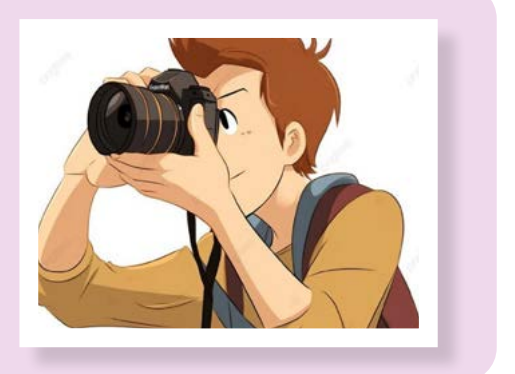

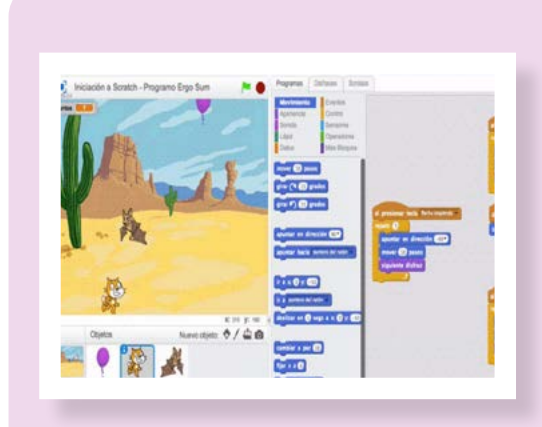

#### **4. ELABORA EL PROGRAMA**

El lenguaje de programación se basa en íconos, que son representaciones pictográficas de comandos, órdenes o instrucciones, los cuales se estructuran de forma lógica y secuencial.

Asimismo, se pueden programar de forma independiente cada uno de los personajes, así como agregar diálogos y audios. Al finalizar, no olvides grabar tus avances, ya que se puede perder todo el trabajo.

### **5. PRUEBA Y REALIZA AJUSTES**

Es necesario hacer pruebas constantes, ya que esto te permitirá darte cuenta de la existencia de aspectos que no se consideraron o de aspectos que requieren cambios o ajustes finales.

Descansa cada cierto tiempo, para luego volver a retomar el proyecto con mejor actitud.

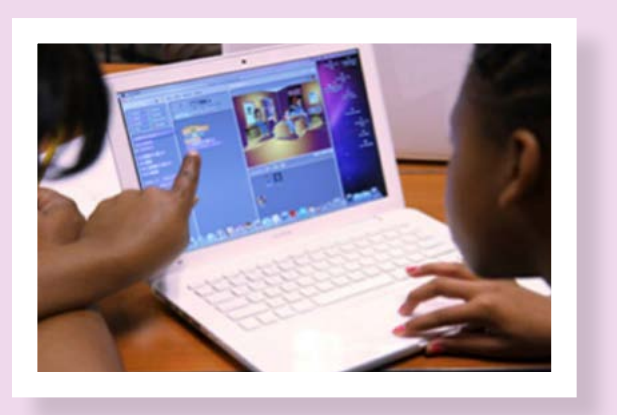

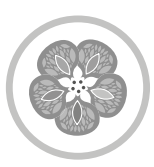

# 3 Afinar detalles y participar

**¿Qué aspectos claves debes considerar cuando presentes tu corto audiovisual?** 

- **•** Para la categoría A, la historieta debe ser animada. Esto quiere decir que al hacer un clic para iniciar el programa, este debe dar inicio y desarrollar la historieta sin interrupción alguna, lo que permite el desarrollo de una estructura básica de programación.
- **•** Para las categorías B y C, la historieta debe ser interactiva. Esto quiere decir que al hacer un clic para iniciar el programa, el programa debe buscar involucrar al usuario, por ejemplo, haciéndole preguntas como estas: ¿Hola, cuál es tu nombre? ¿Qué pasaría si la historia fuera en la situación A o B? ¿Cómo deseas que se llame nuestro personaje?
- **•** Al terminar el proyecto e iniciar la presentación, no olvides redactar en los recuadros las instrucciones y notas de crédito. Cada participante es responsable de habilitar la opción de "compartir" y copiar el enlace para remitirlo al inscribirse en el concurso para la posterior evaluación del jurado calificador.

**¡Felicitaciones! Éxitos en tu participación en los Juegos Florales Nacionales Escolares 2024**

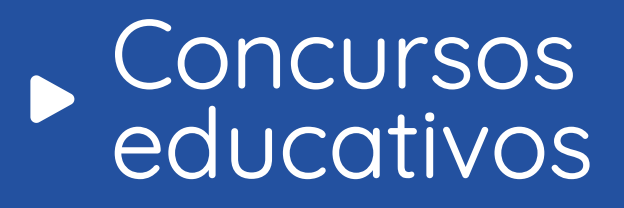

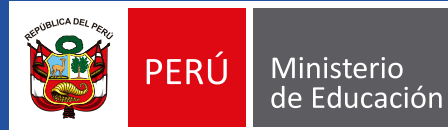